# **INSTART**

## КРАТКОЕ РУКОВОДСТВО ПО ЭКСПЛУАТАЦИИ, ПАСПОРТ

## ПРЕОБРАЗОВАТЕЛИ ЧАСТОТЫ СЕРИИ SBIM

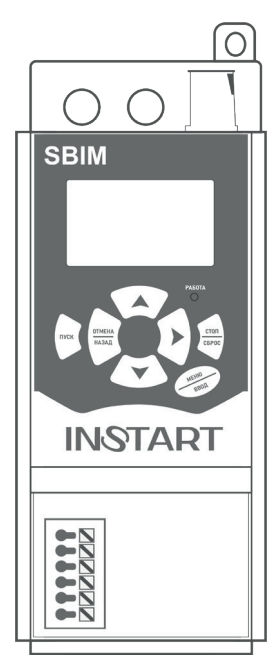

www.instart-info.ru

В данном руководстве кратко описано подключение, клеммы, быстрый запуск, часто используемые настройки, а также распространенные неисправности.

Отсканируйте QR-код, чтобы посмотреть полную версию руководства по соответствующему устройству плавного пуска. Полное руководство также можно скачать на официальном сайте instart-info.ru в разделе «Поддержка и сервис» → «Документация».

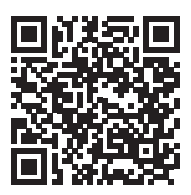

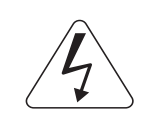

Предупреждение!

В данном руководстве представлена только основная информация по установке и вводу в эксплуатацию. Инструкции по технике безопасности представлены в полном руководстве в главе 2, с которыми нужно ознакомиться в обязательном порядке. Несоблюдение требований безопасности может привести как к повреждениям оборудования, так и к травмам персонала. Установку и ввод в эксплуатацию всегда следует планировать и выполнять в соответствии с местными законами и нормами. INSTART не принимает на себя никаких обязательств в случае нарушений местного законодательства и/или других норм и правил. Кроме того, пренебрежение нормативными документами может стать причиной неполадок привода, на которые не распространяется гарантия изготовителя.

При включенном сетевом или управляющем питании запрещается проводить какие-либо операции монтажа или проверки оборудования. Перед выполнением данных операций убедитесь, что сетевое или управляющее питание отключено.

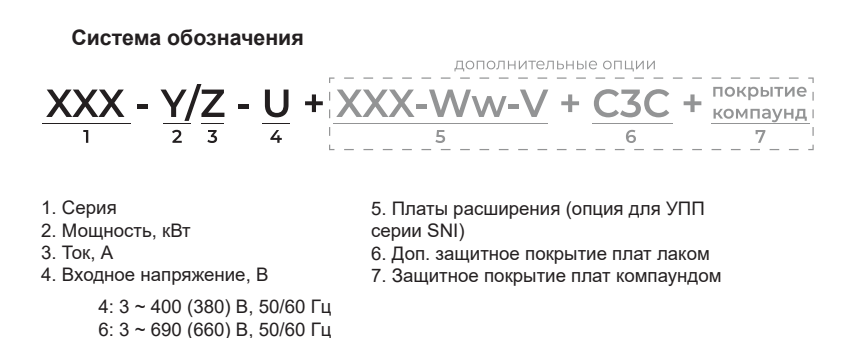

#### **Подключение дополнительного оборудования**

Полное описание дополнительного оборудования представлено в главе 3 полного руководстве по эксплуатации.

Более детальную схему подключения обводного контактора см. ниже.

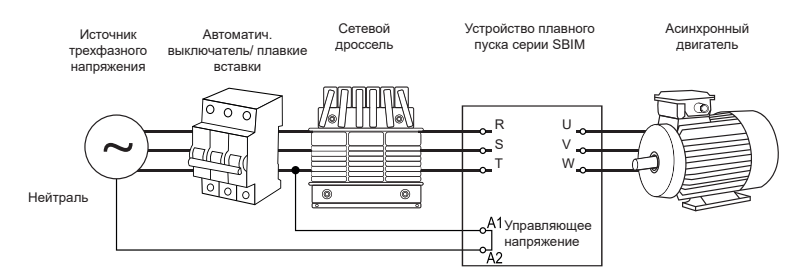

*Рисунок 1 – Дополнительное оборудование для устройства плавного пуска серии SBIM*

#### **Схемы подключения**

Полная информация об установке и подключении устройства плавного пуска представлена в главе 3 полного руководства по эксплуатации.

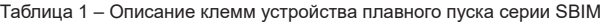

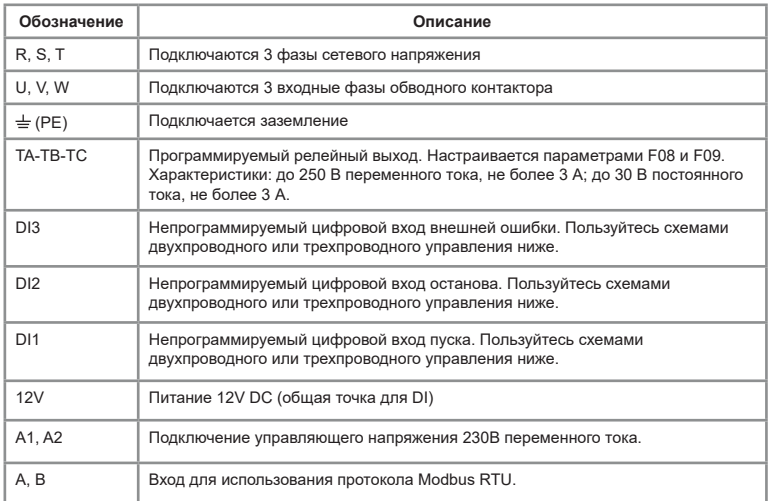

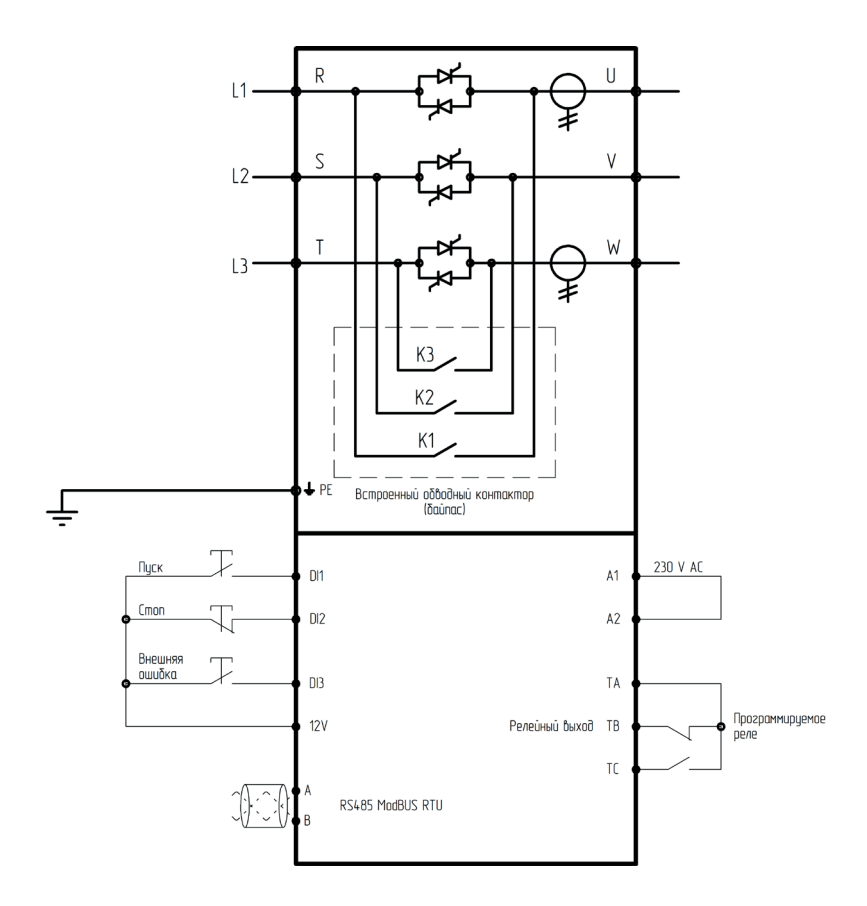

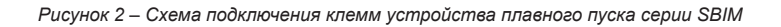

Устройство плавного пуска имеет 3 непрограммируемых входа дистанционного управления. Эти входы могут подключены в разных вариациях управления согласно представленным ниже схемам.

Двухпроводное подключение

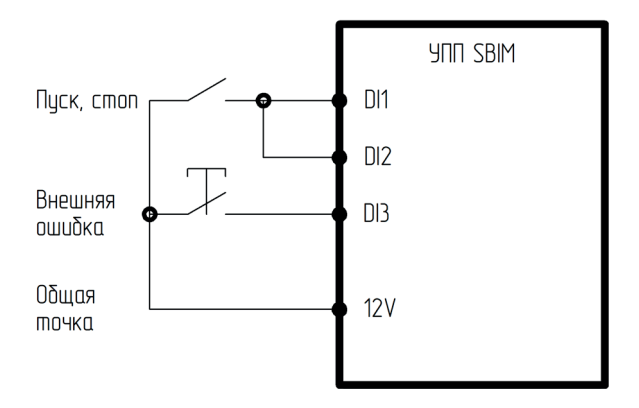

## Трехпроводное подключение

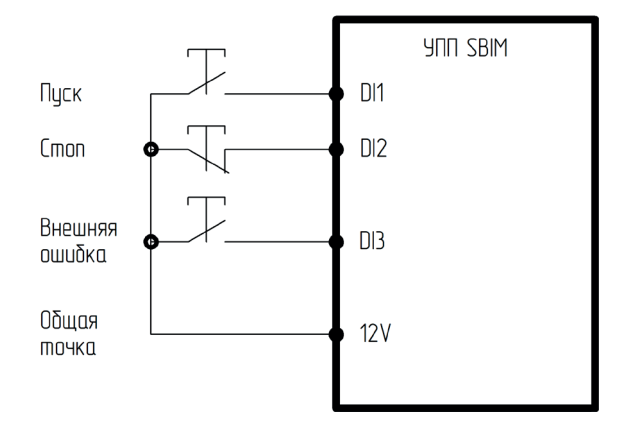

*Рисунок 3 – Двухпроводная и трехпроводная схема управления*

## **Панель управления**

Полная информация, связанная с управлением через панель, представлена в главе 5 полного руководства по эксплуатации.

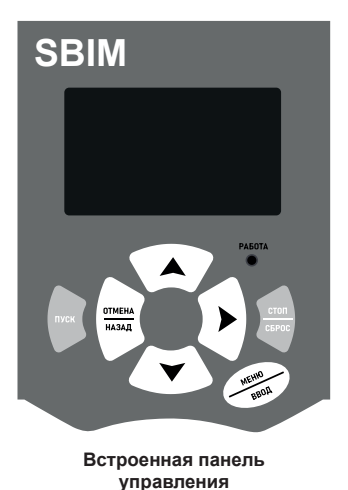

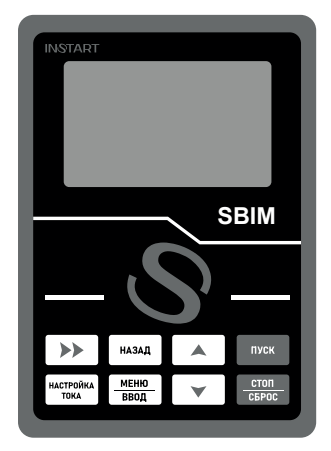

**Выносная панель управления SBIM-KP**

Таблица 2 - Описание функционала кнопок

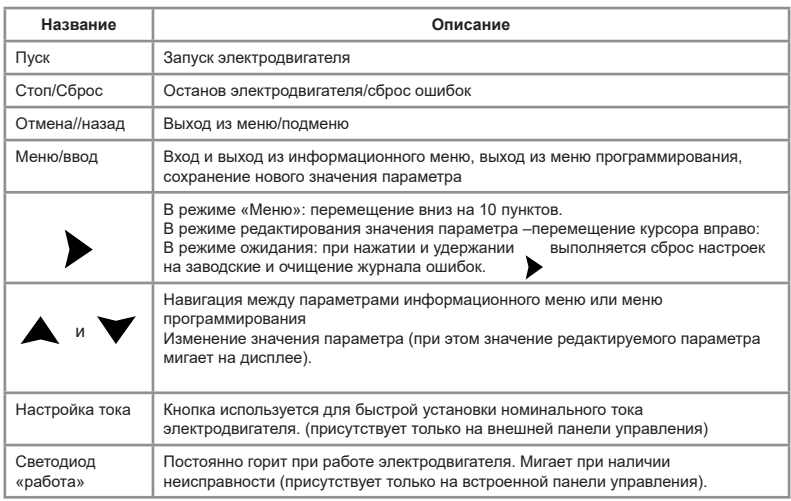

## **Пробный запуск**

Полное описание подготовки к работе представлено в главе 6 полного руководства по эксплуатации.

## **Предупреждение!**

Все силовые и управляющие кабели должны быть без питания при подключении и монтажных работах.

1. Установите УПП и электродвигатель (подробно – см. главу 3 руководства по эксплуатации).

2. Подключите клеммы согласно схеме (см. рис. 2, 3 или главу 3 полного руководства по эксплуатации).

3. Подайте на УПП напряжение (клеммы R, S, T).

4. Если у Вас появилось сообщение об ошибке, обратитесь к разделу «Основные ошибки».

5. Выставите номинальный ток:

5.1 Нажмите кнопку «Меню/ввод»

5.2 С помощью кнопок **А** и **V** перейдите к параметру «F01»

5.3 Нажмите кнопку «Меню/ввод» и с помощью кнопок  $\blacktriangleright$ ,  $\blacktriangle$  и  $\blacktriangleright$  выставите значение номинального тока, соответствующее номинальному току используемого электродвигателя

5.4 Для подтверждения значения нажмите кнопку «Меню/ввод».

5.5 Для возвращения на главный экран нажмите кнопку «Отмена/назад».

6. Нажмите кнопку «Пуск» для плавного запуска электродвигателя. Убедитесь в правильном направлении вращения двигателя. Если направление верное, нажмите кнопку «Стоп» и дождитесь полного останова электродвигателя. Если направление неверное, нажмите кнопку «Стоп», дождитесь полного останова и снимите питание с клемм R, S, T. Затем поменяйте местами любую из выходных фаз электродвигателя (U, V, W).

## **Основные функциональные параметры**

Ниже приведены основные функциональные параметры. Более подробное описание всех функциональных параметров представлено в п. 8.3 полного руководства по эксплуатации.

## Таблица 3 - Основные функциональные параметры

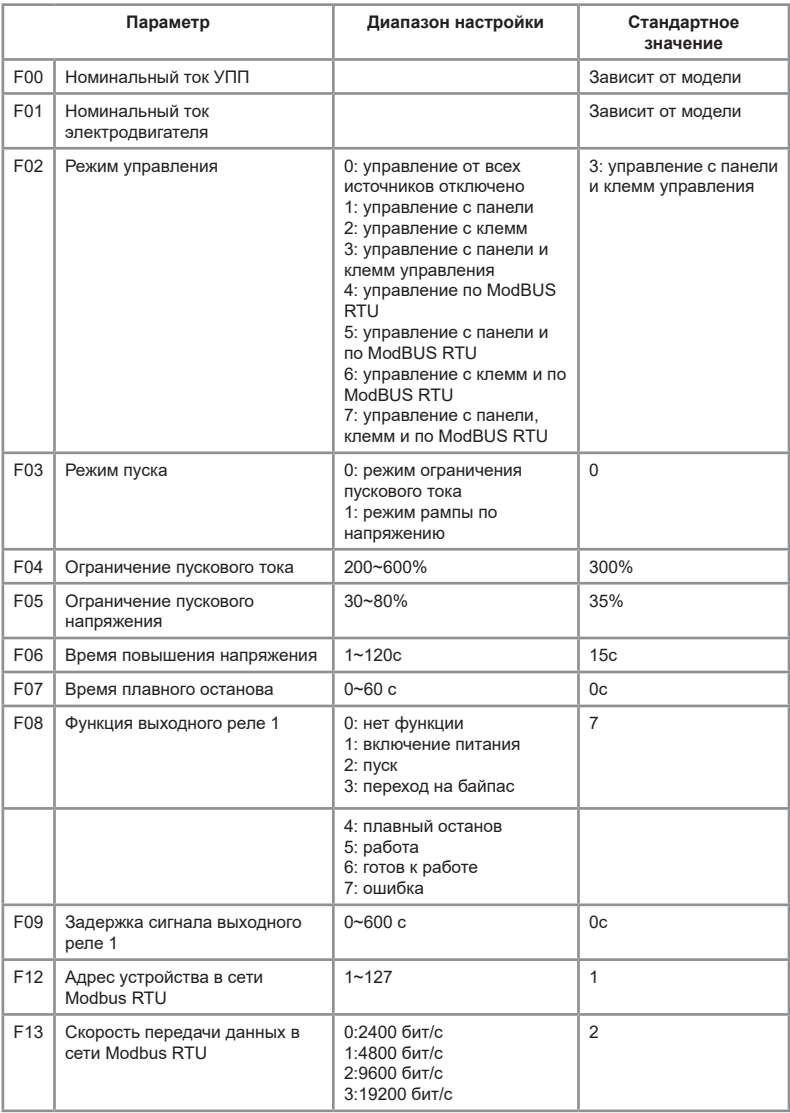

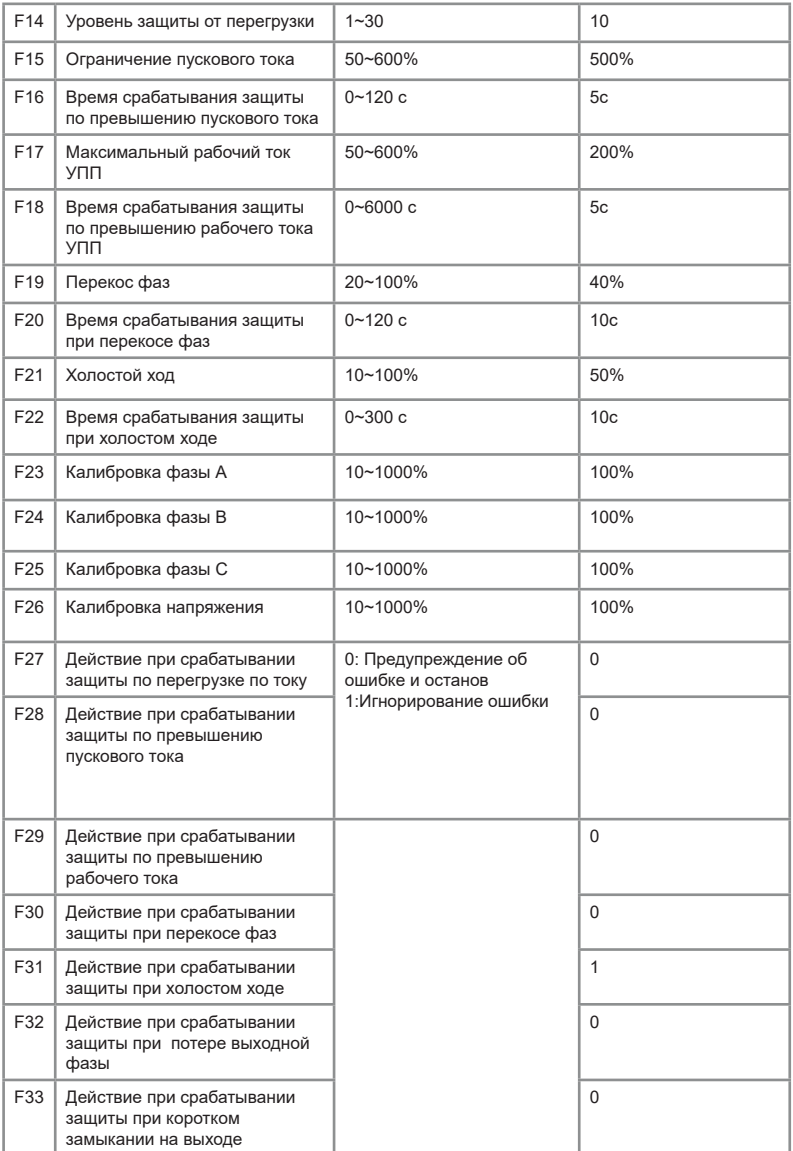

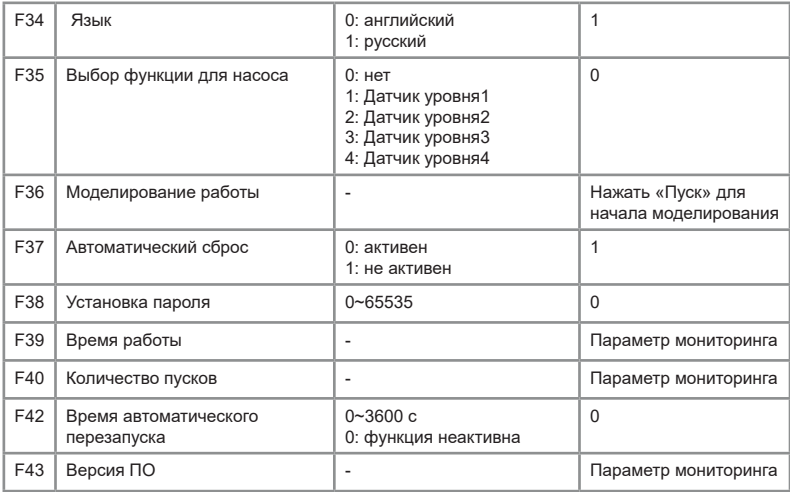

## **Параметры мониторинга**

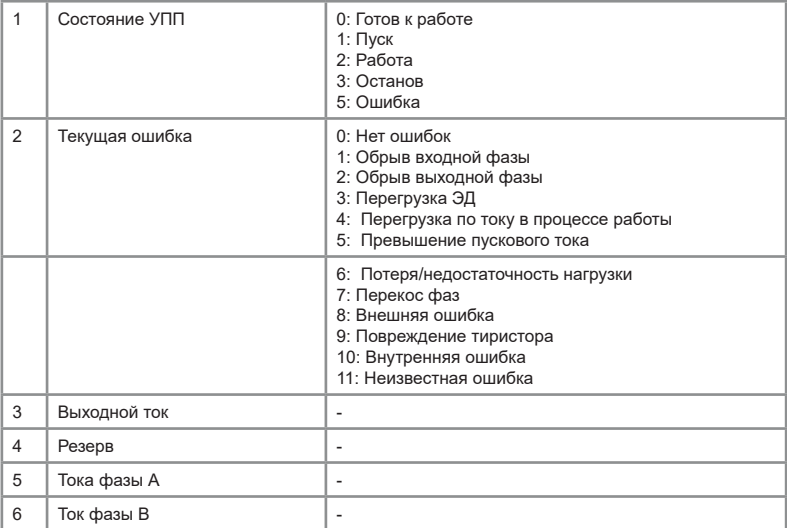

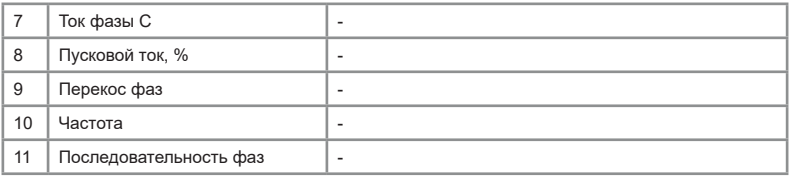

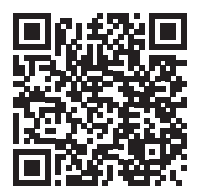

Видеоинструкции по настройке оборудования: *https://www.youtube.com/@instart4018/videos*

## **Основные ошибки**

Полный список ошибок, их описание и методы их устранения представлены в п. 9.2 полного руководства по эксплуатации.

Таблица 4 – Возможные ошибки

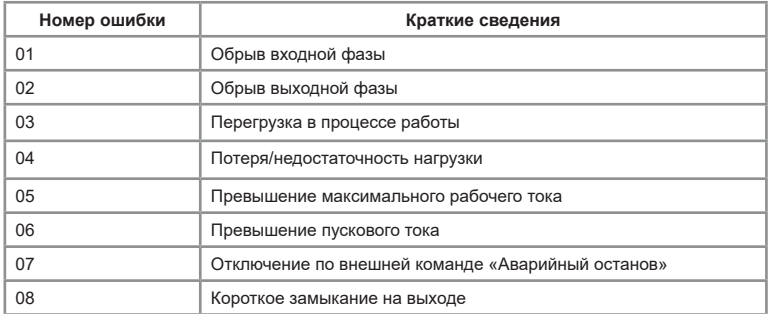

## **Технические характеристики**

Подробная информация о технических характеристиках представлена в полном руководстве по эксплуатации, п. 1.3.

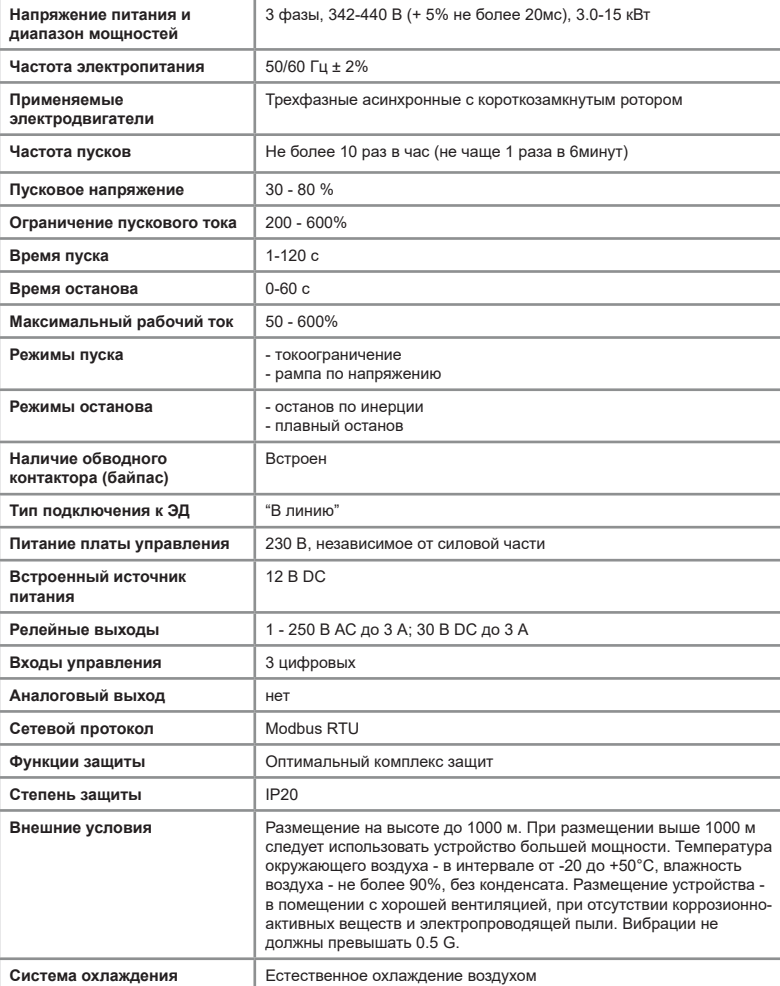

Таблица 5 – Основные технические характеристики

## **ПАСПОРТ**

#### на устройство плавного пуска INSTART

1. Гарантийные обязательства:

1.1 изготовитель гарантирует соответствие изделия требованиям безопасности, при условии соблюдения покупателем правил транспортировки, хранения, монтажа и эксплуатации;

1.2 гарантия распространяется на все дефекты, возникшие по вине изготовителя;

1.3 гарантия не распространяется на дефекты, возникшие в случаях:

- нарушения паспортных режимов хранения, монтажа, ввода в эксплуатацию (при хранении изделия более 6 месяцев), эксплуатации и обслуживания изделия;

- ненадлежащей транспортировки и погрузо-разгрузочных работ;

- наличия следов воздействия веществ, агрессивных к материалам изделия;
- наличия повреждений, вызванных неправильными действиями покупателя;
- наличия следов постороннего вмешательства в конструкцию изделия.
- 2. Условия гарантийного обслуживания:

2.1 претензии к качеству изделия могут быть предъявлены в течение гарантийного срока;

2.2 гарантийное изделие ремонтируется или обменивается на новое бесплатно. Решение о замене или ремонте изделия принимает сервисный центр.

Замененное изделие или его части, полученные в результате ремонта, переходят в собственность сервисного центра;

2.3 затраты, связанные с демонтажем/монтажом неисправного изделия, упущенная выгода покупателю не возмещается;

2.4 в случае необоснованности претензии, затраты на диагностику и экспертизу изделия оплачиваются покупателем;

2.5 изделие принимается в гарантийный ремонт (а также при возврате) полностью укомплектованным.

*Приобретая изделие и передавая его на диагностику для выявления природы дефектов в изделии, покупатель выражает свое согласие с условиями гарантийного обслуживания, а также стоимостью диагностики (при непризнании заявленного события гарантийным случаем), текст которых размещен на официальном сайте в информационно-телекоммуникационной сети "Интернет": https://instart-info.ru/service/.*

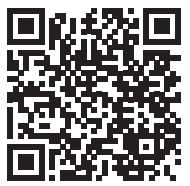

Видеоинструкции по настройке оборудования: *https://www.youtube.com/@instart4018/videos*

Изготовитель: ООО "Инстарт" г. Санкт-Петербург, проспект Большевиков, дом 52, корп. 9, тел.: 8 800 222-00-21

#### **Комплектность поставки серии SBIM:**

Устройство плавного пуска INSTART - 1 шт. Краткое руководство по эксплуатации, паспорт - 1 шт. Удлинительный кабель - 1шт.

Гарантийный срок - **два года** (двадцать четыре месяца) с даты производства.

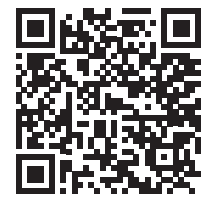

По вопросам рекламаций, претензий к качеству изделия, гарантийного ремонта обращаться в сервисный центр по адресу:

193315, г. Санкт-Петербург, проспект Большевиков, дом 52, корпус 9, тел.: (812) 324-96-87, 8 800 222-00-21, а так же к Сервисным центрам. Список актуальных Сервисных центров и Сервисных партнеров размещен на сайте: *https://instart-info.ru/service/spisok-servisnyx-centrov/.*

При предъявлении претензий к качеству изделия покупатель предоставляет следующие документы:

1. акт рекламации;

бланк размещен на официальном сайте Изготовителя в информационнотелекоммуникационной сети "Интернет": https://instart-info.ru/service, либо в произвольной форме, в котором указываются:

 - наименование организации или ФИО покупателя, фактический адрес и контактный телефон;

- наименование и адрес организации, производившей монтаж;

- электрическая схема и фотографии оборудования с установленным изделием;

- основные настройки изделия;
- краткое описание дефекта.
- 2. документ, подтверждающий покупку изделия;

3. акт пусконаладки либо акт ввода оборудования с установленным изделием в эксплуатацию;

4. настоящий паспорт.

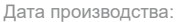

ОТК М.П.

**INSTART®** 

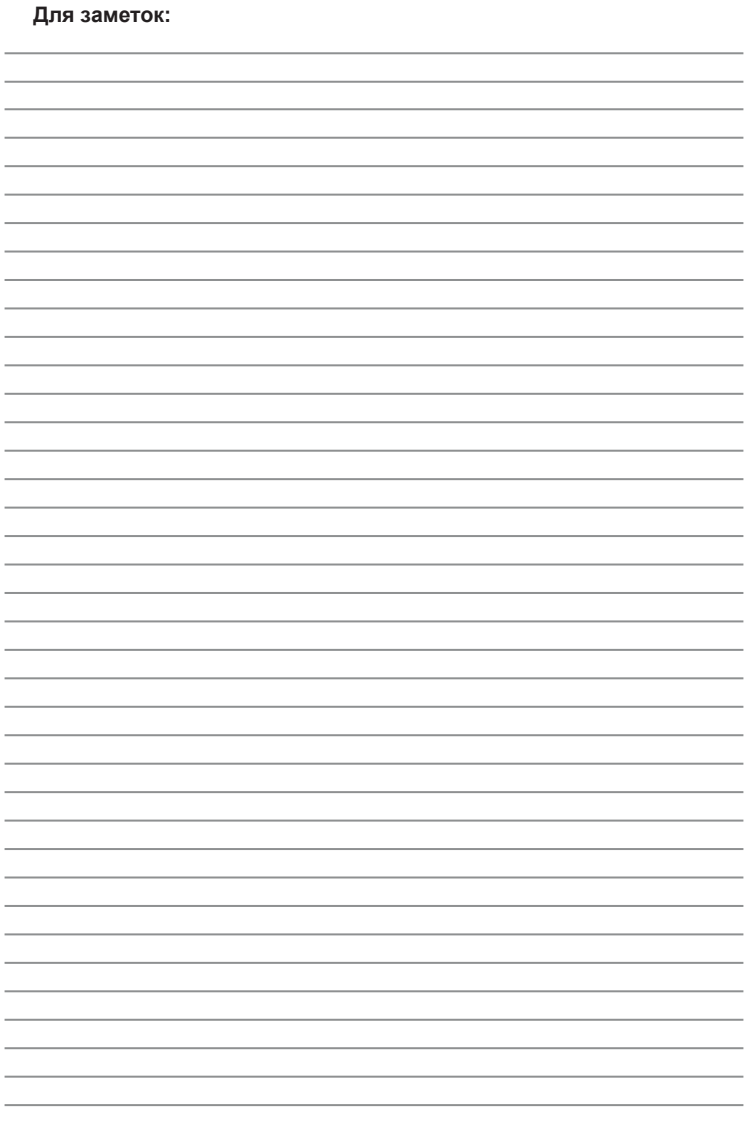

INST-R/PCH-SBIM-06/2024 INST-R/PCH-SBIM-06/2024

## **INSTART**

## ЦЕНТР ПОДДЕРЖКИ тел.: 8 800 222 00 21 (бесплатный звонок по РФ) E-mail: info@instart-info.ru www.instart-info.ru